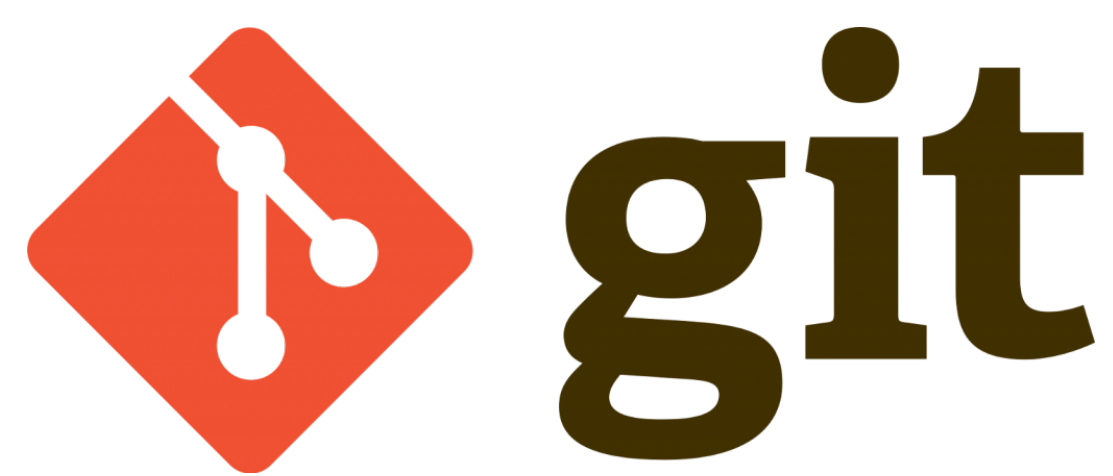

Bu yazımda git ile dosya ismi değiştirme işlemini yapacağız ;

Önceki yazımda ki gibi iki yöntem bulunuyor; Birincisi manuel değiştirip **index(staged area)** ya bildirmek.Örnekleyelim;

terminal ile "**lokaldepo**" klasörümüze gidip "**developers.txt**" dosyamızın ismini değiştirelim.

mv developers.txt gelistiriciler.txt

ve ardından index(staged area) e bildirelim;

git add . get status

Sonucu görelim;

```
Changes not staged for commit:
   (use "git add/rm <file>..." to update what will be committed)
   (use "git checkout -- <file>..." to discard changes in working directory)
        deleted: developers.txt
Untracked files:
   (use "git add <file>..." to include in what will be committed)
        gelistiriciler.txt
```
@Copyright Serkan Kaya www.serkankaya.net Git – Dosya ismi değiştirme ve taşıma işlemi |

Şimdi işlemi commit edelim;

```
git commit -m "developers.txt->gelistiriciler.txt isim değiştirildi"
```
Birinci yöntemi bitirdik

Şimdi ise gelistiriciler.txt dosyamızı developers.txt ismine geri çevirelim ancak bunu ikinci yöntem ile yapalım ;

git mv gelistiriciler.txt developers.txt

tek komut satırı ile hem dosyanın ismini değiştirdik hemde index(staged area) e bildirmiş olduk.isterseniz "git status" komutu ile son durumu görebilirsiniz. Şimdi tekrar commit işlemimizi yapabiliriz ;

git commit -m "gelistiriciler.txt->developers.txt isim değiştirildi"

İkinci yöntemimizide tamamlamış olduk.

git mv komutu aynı zamanda dosya taşımaya yarayan komuttur.Bunu örneklemek için bir dosya oluşturalım;

mkdir tasinacaklar

daha sonra taşıma işlemi için developers.txt dosyasını taşınacaklar klasörüne taşıyalım ;

git mv developers.txt tasinacaklar/

@Copyright Serkan Kaya www.serkankaya.net Git – Dosya ismi değiştirme ve taşıma işlemi |

Git – Dosya ismi değiştirme ve taşıma işlemi | 3

Bu komutu uyguladığınızda developers.txt dosyasının tasinacaklar klasörüne taşındığını göreceksiniz

Umarım faydalı olmuştur $\hfill\Box$ 

**Serkan Kaya Full Stack Java Developer**